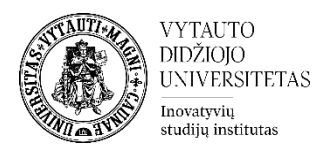

## Moodle veikla **Studentų darbų katalogas**

Veikla skirta jei norima, kad studentai dalintųsi failais, prieinamais kitiems studentams arba suteikiant prie jų prieigą tik tuomet, kai dėstytojas patikrina darbų turinį ir suteikia leidimą. Dėstytojai gali nuspręsti, kurie darbai yra matomi visiems besimokantiesiems. Dėstytojai taip pat gali leisti studentams nuspręsti, ar jų darbai turėtų būti matomi kitiems.

## **Veiklos Studentų darbų katalogas kūrimas**

**1.** Eikite į studijų dalyką, kuriame bus kuriama veikla.

**2.** Įjunkite redagavimo režimą studijų dalyke – tam spauskite mygtuką **Įjungti redagavimą,** esantį viršuje dešiniajame kampe.

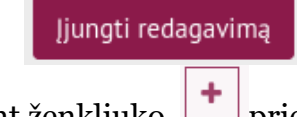

**3.** Temos apačioje paspauskite ant ženkliuko **tiektoris pridėti veiklą ar išteklių.** 

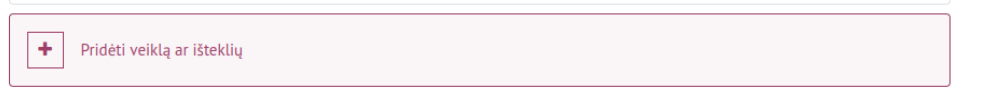

**4.** Pasirinkite išteklių **Studentų darbų katalogas.**

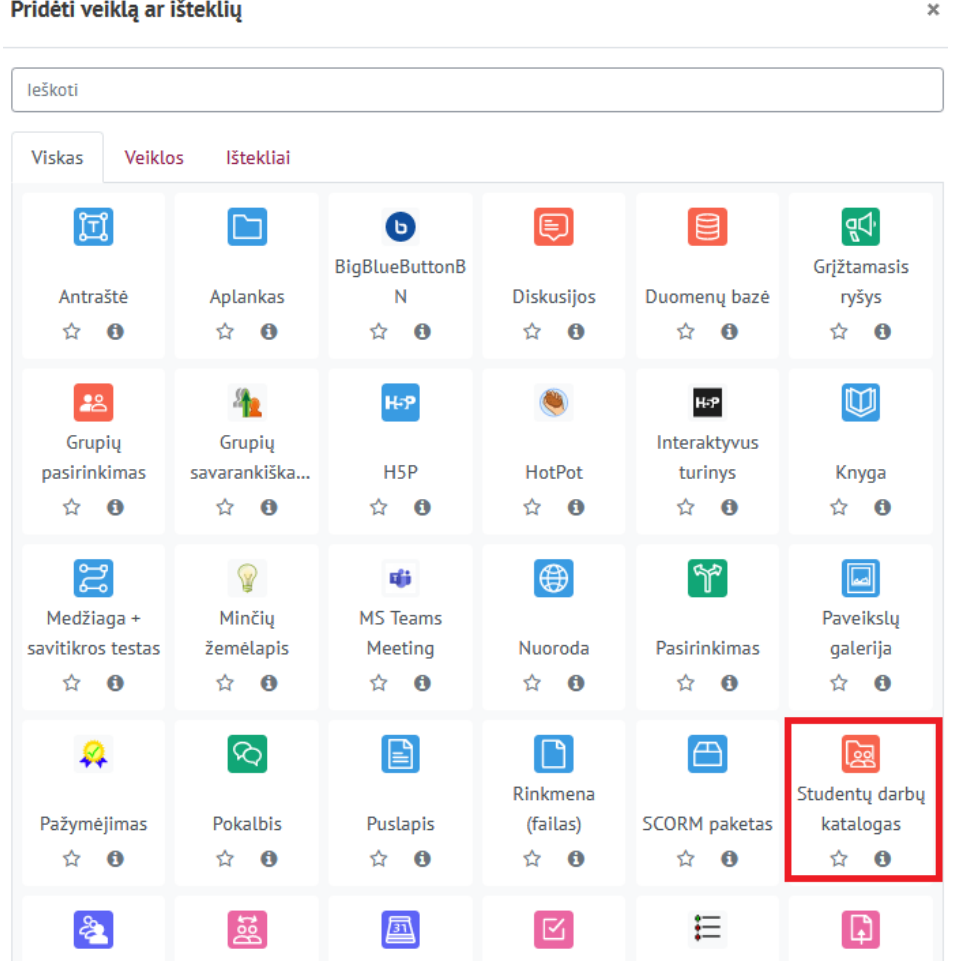

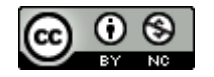

Šis [VDU Inovatyvių studijų instituto](http://studyonline.lt/) sukurtas objektas yra platinamas pagal [Creative Commons](http://creativecommons.org/licenses/by-nc/4.0/)  Priskyrimas - [Nekomercinis naudojimas 4.0 Tarptautinė licenciją](http://creativecommons.org/licenses/by-nc/4.0/). 2023-07

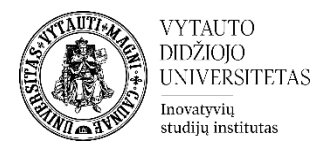

- **5.** Suveskite reikiamą informaciją apie išteklių:
	- a. Skiltyje **Pagrindinė informacija** užpildykite dalis:
		- **Veiklos pavadinimas** (būtina).
		- **Aprašymas** (nebūtina).

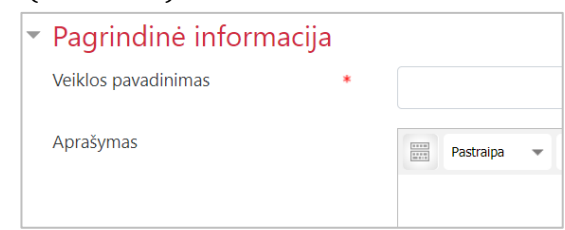

b. Skiltyje **Studentų darbų katalogas** pasirinkite **Metodą** (1), kuris nurodys, ar studentai įkels darbus patys, ar studentų darbai bus atvaizduojami iš kitos užduoties. Pasirinkus metodą **studentai gali įkelti darbus** patys, pasirinkite maksimalų galimą įkelti rinkmenų kiekį studentui (**Maximum number of attachments**) (2) ir, jeigu reikia, nurodykite maksimalų rinkmenos dydį (**Maximum attachment size**) (3).

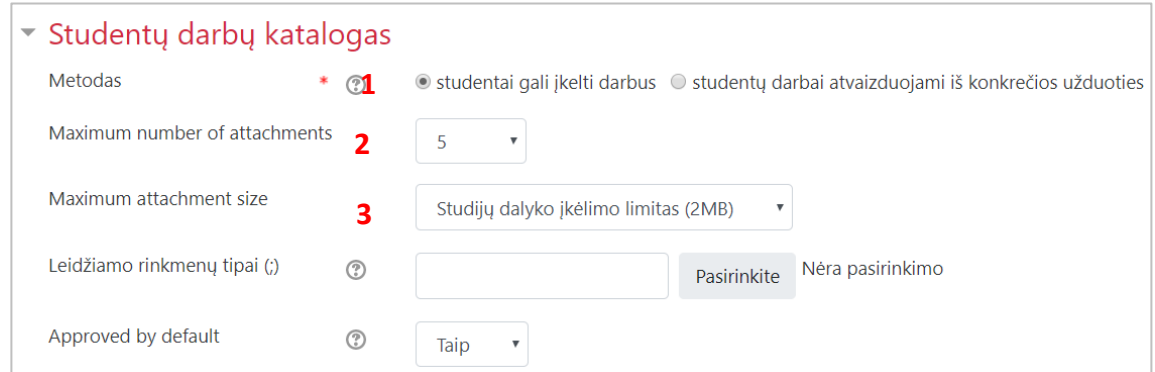

Pasirinkus metodą **studentų darbai atvaizduojami iš konkrečios užduoties,** pasirinkite, iš kurios užduoties darbai bus pateikti.

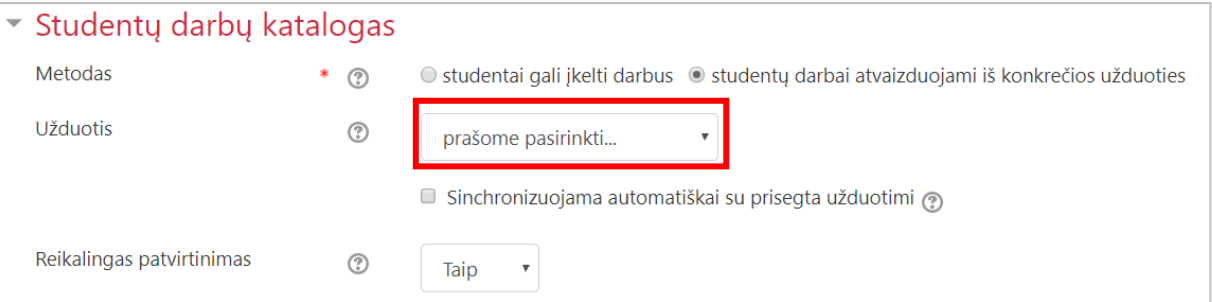

Jeigu studentai tiesiogiai kels darbus į šią veiklą, skiltyje **Laiko tarpas darbų įkėlimui/tvirtinimui** nurodykite laiką, nuo kada iki kada studentai galės kelti darbus.

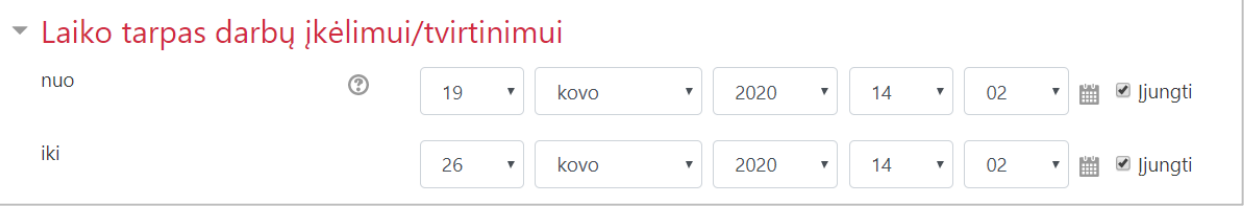

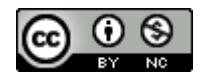

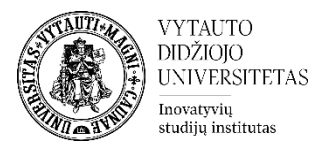

**6.** Parinkus norimus parametrus spauskite **Įrašyti ir rodyti**.

Jrašyti ir rodyti

Studijų dalyke atsiranda nauja veikla. Jeigu buvo pasirinkta darbus atvaizduoti iš konkrečios užduoties esančios dalyke, studentų darbai bus matomi iš karto. Jei buvo pasirinkta, kad studentai darbus kels patys, jie matys langą, kuriame galės įkelti savo darbus.

Norint, kad studentai matytų vieni kitų darbus, pirmiausia, dėstytojas įkeliamus darbus turi patvirtinti. Studentui įkėlus darbą spauskite **Pateikti** ir, pateikus darbus, spauskite **Išsaugoti patvirtinimą**, kad darbai būtų matomi visiems studentams.

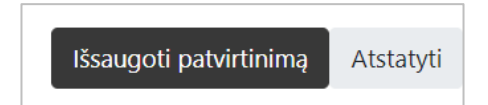

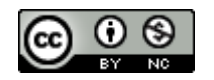